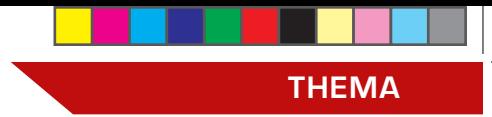

## **syBOS-Serie / Teil 9:**

# **Möglichkeiten der Personalverwaltung im syBOS**

⊕

**Es gibt wieder Neuerungen im Feuerwehrverwaltungssystem von Oberösterreich, syBOS. Dieser Beitrag erläutert einige Weiterentwicklungen und Optimierungen in der Personalverwaltung.** 

*Von Florian Schmidt, IT Oö. LFV*

**I** n der Personalverwaltung wurden seit der Einführung viele Optimierungen oder Erweiterungen, speziell im Detail, vorgenommen. In diesem Artikel werden einige dieser "Kleinigkeiten" vorgestellt.

# Personalstamm – Personal-Assistent

In der Personal-Liste findet man je Datensatz in der linken Spalte im Funktions-Knopf den "Personal-Assistenten". Mit diesem kann man schnell und einfach folgende Funktionen ausführen:

#### **Austritt / Verstorben\***

#### • Austritt

⊕

Alle eigenen Gruppen und alle offenen Einträge im Personalstamm (Aktive Mitgliedschaft, Funktionen, Einheiten) der eigenen Dienststelle werden mit dem Stichtag beendet. Auch Einträge ohne Schreibzugriff (FW-Führerschein, 5,5 to, gewählte Funktionen, …) werden in der eigenen Dienststelle beendet.

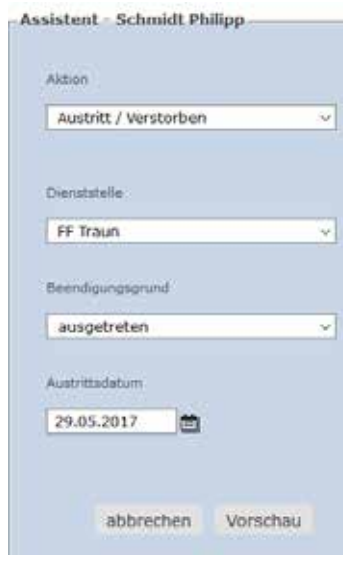

• Verstorben Wie Austritt, jedoch wird auch das Sterbedatum eingetragen.

#### **Übertritt Dienststelle\***

- Es wird die neue Dienststelle angezeigt. Man kann gleich die Mitgliedschaft und den Zugriff eintragen.
- Formular-Druck Hiermit können diverse Anträge und Bescheide vorausgefüllt erstellt werden (siehe Brennpunkt 1/2017).

\* Man sieht vor der endgültigen Änderung eine Vorschau und kann einzelne Änderungen auch abwählen (siehe Abbildung unterhalb)

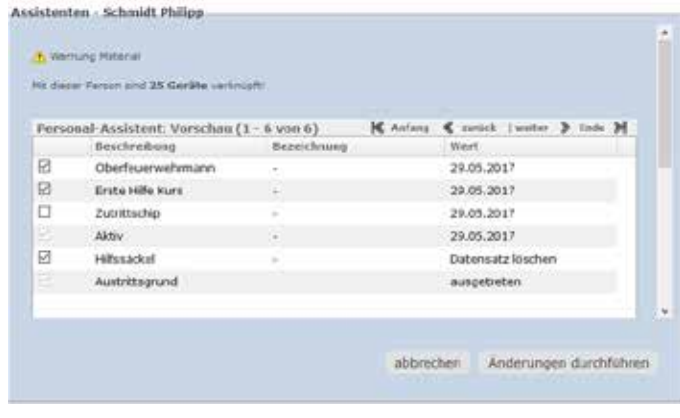

#### Personalstamm – Adresse (Personal) bearbeiten

Nach Auswahl eines Mitglieds in der Personal-Liste findet man folgende Verbesserungen:

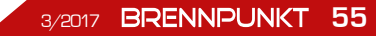

⊕

# **THEMA**

#### **Stammdaten**

• Telefonnummern, die als Alarmierungsziele verwendet werden (Telefonbenachrichtigung), werden mit einem roten Kreis markiert.

# **Dokumente**

• Alle beim Mitglied oder mit dem Mitglied verknüpften Daten werden gesammelt angezeigt. Das beinhaltet Zertifikate, Dokumente des Überprüfungssystems usw.

#### **Angehörige**

• Speziell für Jugendmitglieder können in diesem Reiter die Kontaktdaten der Eltern / Erziehungsberechtigten hinterlegt werden.

## Personal – Überprüfungssystem

Im Überprüfungssystem können sich wiederholende Überprüfungen / Einschulungen / Tests... verwaltet werden. Um dies bei einem Mitglied freizuschalten, muss die jeweilige Einheit im Personalstamm hinzugefügt werden. Überprüfungen können sogar direkt aus Veranstaltungen heraus (Überprüfungen – Mannschaft) im Stapel eingetragen werden. Folgende Überprüfungen sind derzeit vorhanden:

## **Fw-Führerschein – Fw –Führerscheinuntersuchung Atemschutzträger**

- Atemschutzuntersuchung
- Leistungen Atemschutz (Aus Veranstaltungen und Einsätze automatisch)\*\*
- ASLT

⊕

## **Feuerwehr-Ersthelfer**

#### **Tauchdienst**

• Tauchdienstuntersuchung

• Leistungen Tauchdienst (aus Veranstaltungen und Einsätze automatisch)\*\*

## **Kranfahrer – Jährliche Unterweisung Erste Hilfe Kurs**

**Strahlenschutzdienst – Strahlenschutzuntersuchung Rettungssanitäter Impfung FSME Impfung Hep A/B Impfung Tetanus Impfung Diphtherie Staplerfahrer – Jährliche Unterweisung Kompressor-Füllberechtigter – Jährliche Unterweisung\*\*\***

\*\* Hierfür muss im jeweiligen Bericht beim Mitglied die Funktion Atemschutzträger / Taucher und die Atemschutzzeit eingetragen sein.

\*\*\* Über den Listendruck in der Personalliste kann die Unterschriftenliste für die Berechtigten erstellt werden.

## syBOS E-Mail

 $\bigoplus$ 

Wenn in den Benutzereinstellungen die Kontodaten der Office365 Dienst-E-Mail Adresse hinterlegt ist, können an einzelne Mitglieder (syBOS E-Mail) oder sogar an alle Mitglieder aus "eigenen" oder "Allgemeinen Gruppen" (z.B. alle Atemschutzträger) gesendet werden.

### Vorschlags-System

Das "Vorschlags-System" erstellt aufgrund von in sy-BOS erfassten Daten und der Dienstordnung für öffentliche Feuerwehren 2016 Beförderungs- oder Ernennungs-Vorschläge. Wenn Daten unvollständig oder falsch erfasst sind, kann das System diesen Vorschlag nicht korrekt erstellen.

# **Hier einige Tipps:**

• Die Daten aller Vormitgliedschaften nachtragen (Jugend, andere Feuerwehren im In- und Ausland). Bei Oö. Feuerwehren soll dies die Feuerwehr eintragen, wo das Mitgliedschaft war. Bei Feuerwehren außer-

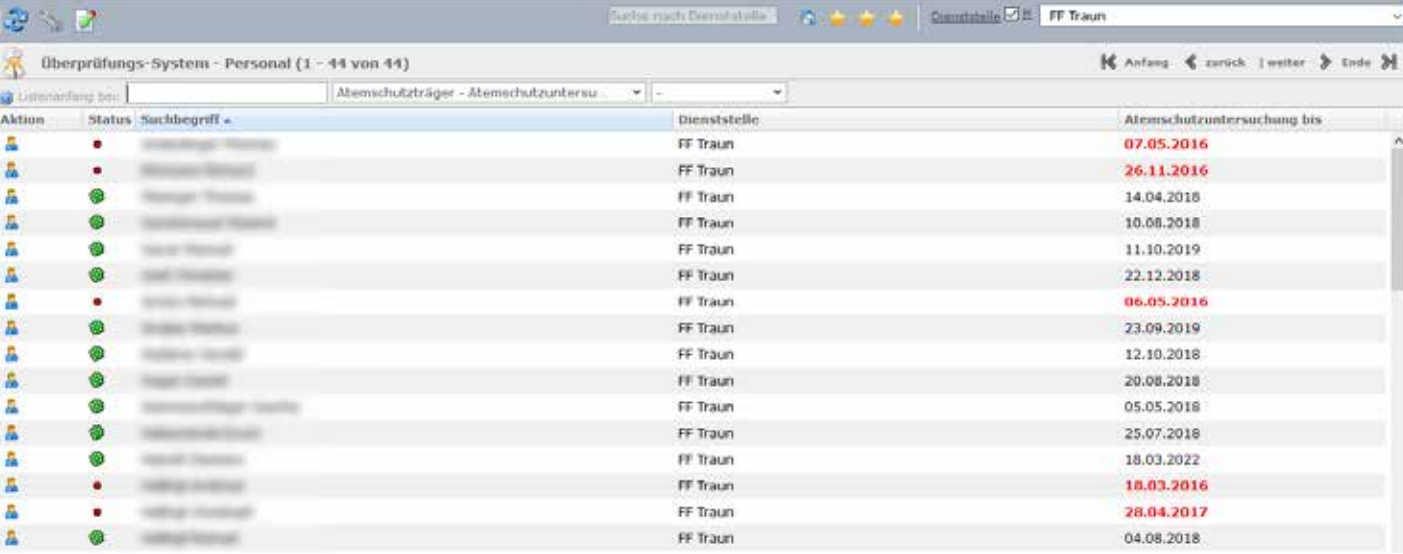

#### **56 BRENNPUNKT** 3/2017

⊕

**THEMA**

halb von Oberösterreich kann der Schriftführer im Personalstamm bei "Zuordnung hinzufügen" → Mitgliedschaft  $\rightarrow$  "eigene" die Daten selbst eintragen.

 $\bigoplus$ 

- •"Von-Datum" des aktuellen Dienstgrades kontrollieren.
- Lehrgänge (Zertifikate!) kontrollieren.
- Kontrollieren, ob der letzte Vorschlag "übernommen" worden ist.

Der vom "Vorschlags-System" erstellte Vorschlag gilt nur als Richtwert, was laut Dienstordnung möglich wäre. Laut Dienstordnung beschließt das Kommando die Beförderung eines Mitglieds aufgrund weiterer Kriterien, die (derzeit) nicht in syBOS geprüft werden können.

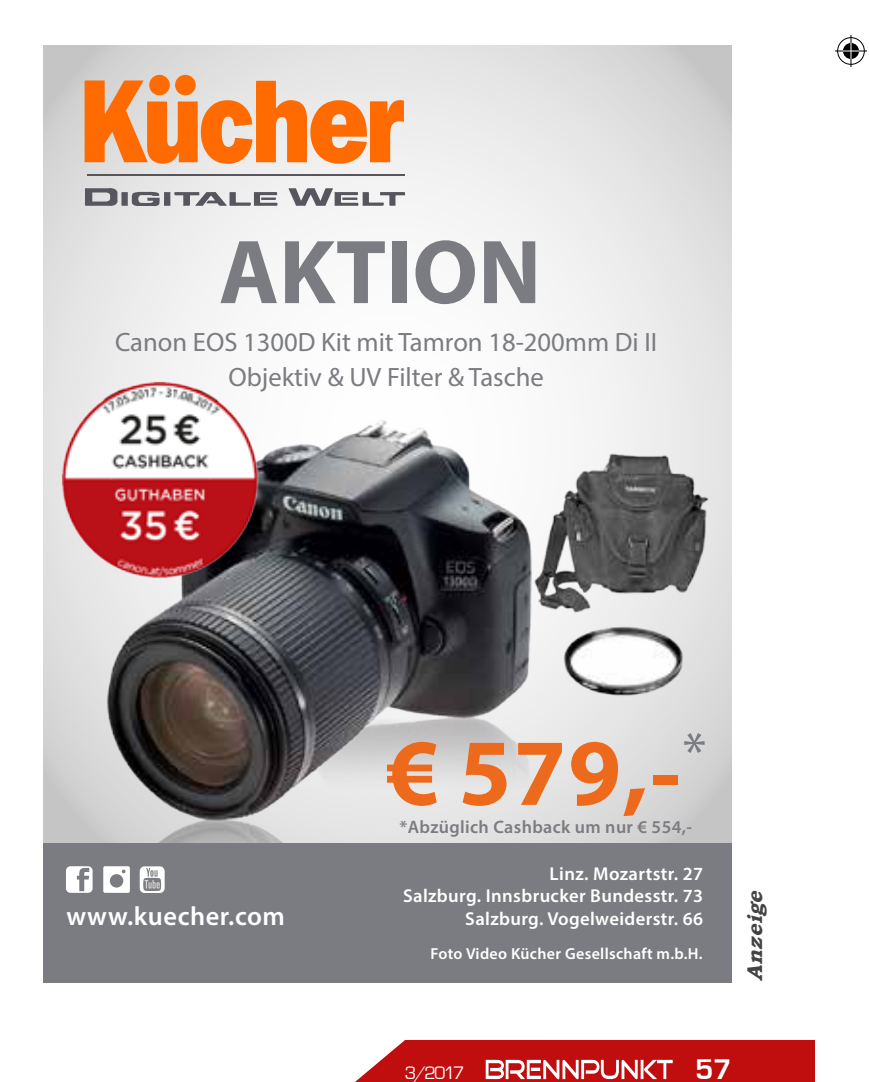

 $\bigoplus$